# Instructions d'utilisation

R60045.0003 - Index 1 (la version originale est en langue allemande)

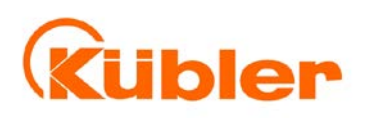

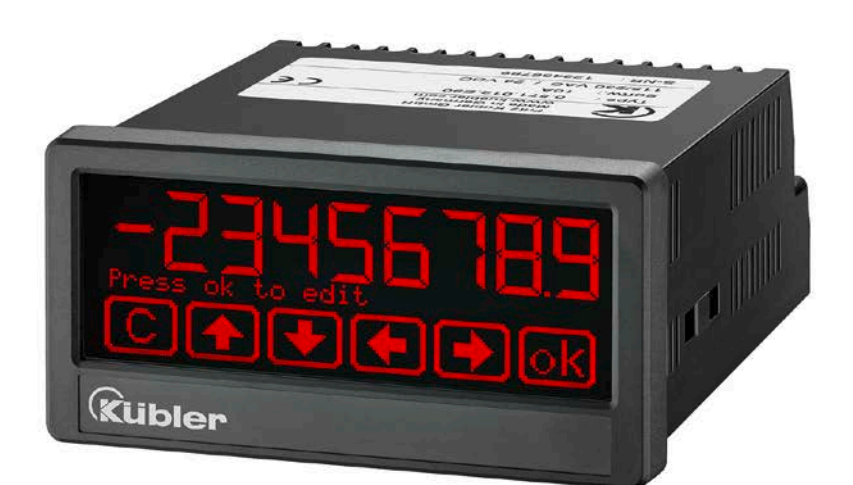

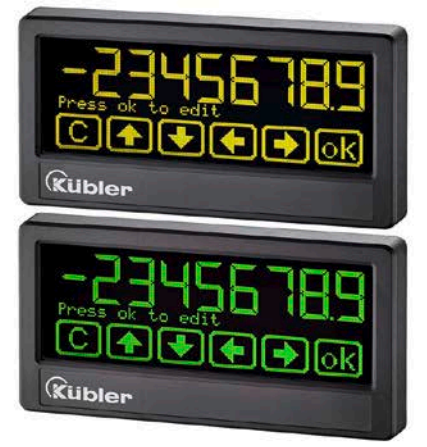

## Appareils multifonctions 570T, 571T, 573T Interface Modbus RTU de la série TouchScreen

#### Caractéristiques du produit:

- Modbus RTU Slave
- Accès à tous les registres de la série TouchScreen : 570T, 571T, 573T (= 57xT)
- Interface RS232 Modbus

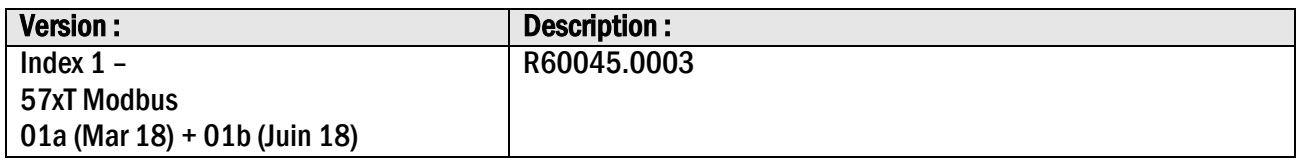

#### Informations légales :

L'ensemble des informations contenues dans la présente description d'appareil sont sujets aux droits d'utilisation et d'auteur de Kübler Group, Fritz Kübler GmbH. Toute duplication, modification, réutilisation et publication sur d'autres supports électroniques ou imprimés, ainsi que leur publication sur l'Internet, sont interdits sans l'autorisation écrite préalable de Kübler Group, Fritz Kübler GmbH.

# **Sommaire**

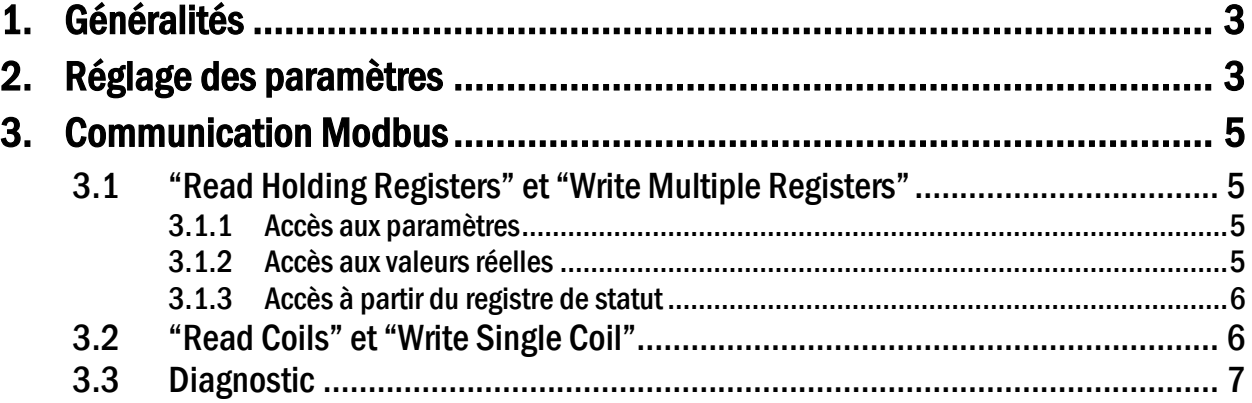

# 1. Généralités

L'interface Modbus de la série TouchScreen est un esclave Modbus RTU standard et offre les fonctions Modbus suivantes:

- Read Coils
- Write Single Coil
- Read Holding Registers
- Write Multiple Registers
- Diagnostic

Une connaissance de base de la communication Modbus RTU est requise pour le fonctionnement du module d'interface et la compréhension de ce manuel.

# 2. Réglage des paramètres

Réglage des paramètres requis dans "Serial menu ":

#### UNIT NUMBER

Non valide pour la communication Modbus (pour définir l'adresse Modbus voir paramètre "MODBUS ")

#### SERIAL BAUD RATE

Ce paramètre permet de régler la vitesse de transmission série.

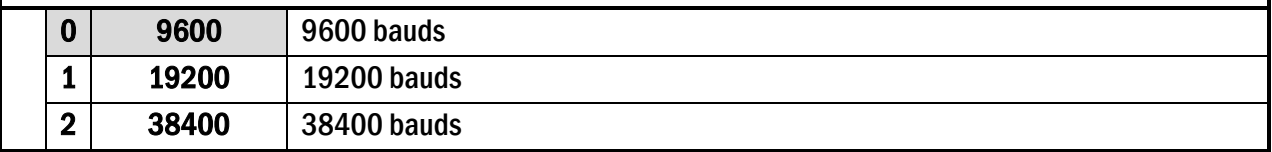

#### SERIAL FORMAT

Ce paramètre permet de régler le format des données.

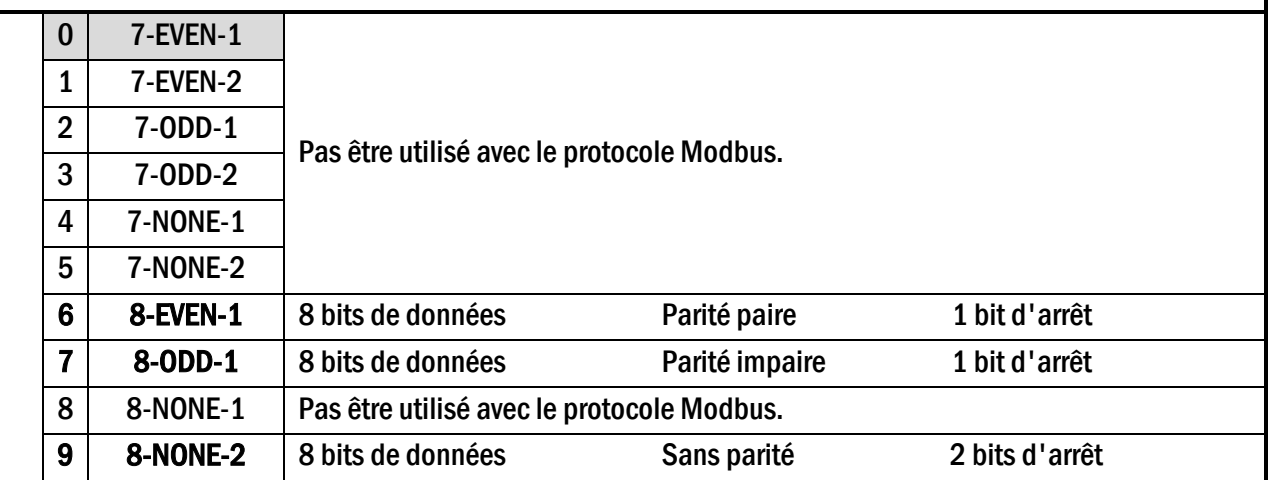

#### SERIAL INIT

Non valide pour la communication Modbus

#### SERIAL PROTOCOL

Non valide pour la communication Modbus

#### SERIAL TIMER (S)

Non valide pour la communication Modbus

#### SERIAL VALUE

Non valide pour la communication Modbus

#### **MODBUS**

Ce paramètre active le protocole Modbus et détermine l'adresse Modbus.

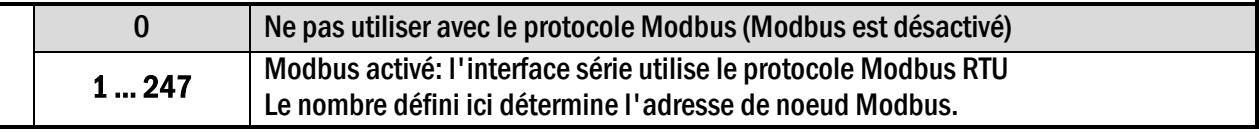

# 3. Communication Modbus

Les fonctions Modbus suivantes sont disponibles:

## 3.1 "Read Holding Registers" et "Write Multiple Registers"

Les fonctions "Read Holding Registers" et "Write Multiple Register"peuvent être utilisées pour accéder à tous les registres d'appareil.

Tous les variables (valeurs réelles) et les registres d'état sont assignés aux registres Modbus Hold.

Tous les registres d'appareil sont des registres de 32 bits, les registres Modbus Hold sont des registres de 16 bits, par conséquent, chaque registre d'appareil nécessite deux registres Modbus Hold. (Pour cette raison, l'utilisation de la fonction "Write Single Register".n'est pas possible.)

Pour chaque opération de lecture ou d'écriture, il est seulement possible d'accéder à un seul registre de la TouchScreen série, de sorte que la "quantité (ou nombre) de registres" dans Modbus-Request doit toujours être 2.

### 3.1.1 Accès aux paramètres

Holding Register 0x0000 / 0x0001 hex et les suivantes permettent l'accès aux paramètres d'appareil

Les numéros de registre en maintien pour un paramètre particulier peuvent être calculés en utilisant le paramètre # qui peut être trouvé dans le tableau des paramètres mentionné dans le manuel de TouchScreen série

Holding Register low = (paramètre #)  $x$  2 Holding Register high = (paramètre #)  $x$  2 + 1

#### Exemple:

Accès au paramètre # 51 "PRESELECTION 1" avec Holding Register 0x0066 et 0x0067 hex.

### 3.1.2 Accès aux valeurs réelles

Holding Register 0x1000/0x1001 hex et les suivantes permettent l'accès aux variables d'apparei (registres des valeurs réelles):

Holding Register 0x1000 / 0x1001 hex  $\rightarrow$  Valeurs réelles avec le code de série":0" (Valeur d'affichage) Holding Register 0x1002 / 0x1003 hex  $\rightarrow$  Valeurs réelles avec le code de série":1" Holding Register 0x1004 / 0x1005 hex  $\rightarrow$  Valeurs réelles avec le code de série":2" Holding Register 0x1006 / 0x1007 hex  $\rightarrow$  Valeurs réelles avec le code de série":3" etc.

### 3.1.3 Accès à partir du registre de statut

Holding Register 0x2000/0x2001 hex et les suivantes permettent l'accès aux registres d'état d'apparei:

Holding Register 0x2000 / 0x2001 hex  $\rightarrow$  L'état de la sortie (Ctrl. Out status, en lecture seule) Holding Register 0x2002 / 0x2003 hex  $\rightarrow$  Commandes sérielles Holding Register 0x2004 / 0x2005 hex  $\rightarrow$  Commande externe (Ctrl. In Status, en lecture seule) Holding Register 0x2006 / 0x2007 hex  $\rightarrow$  Toutes les commandes (en lecture seule)

### 3.2 "Read Coils" et "Write Single Coil"

Les fonctions "Read Coils" und "Write Single Coil" peuvent être utilisées pour lire et définir/réinitialiser les commandes individuelles:

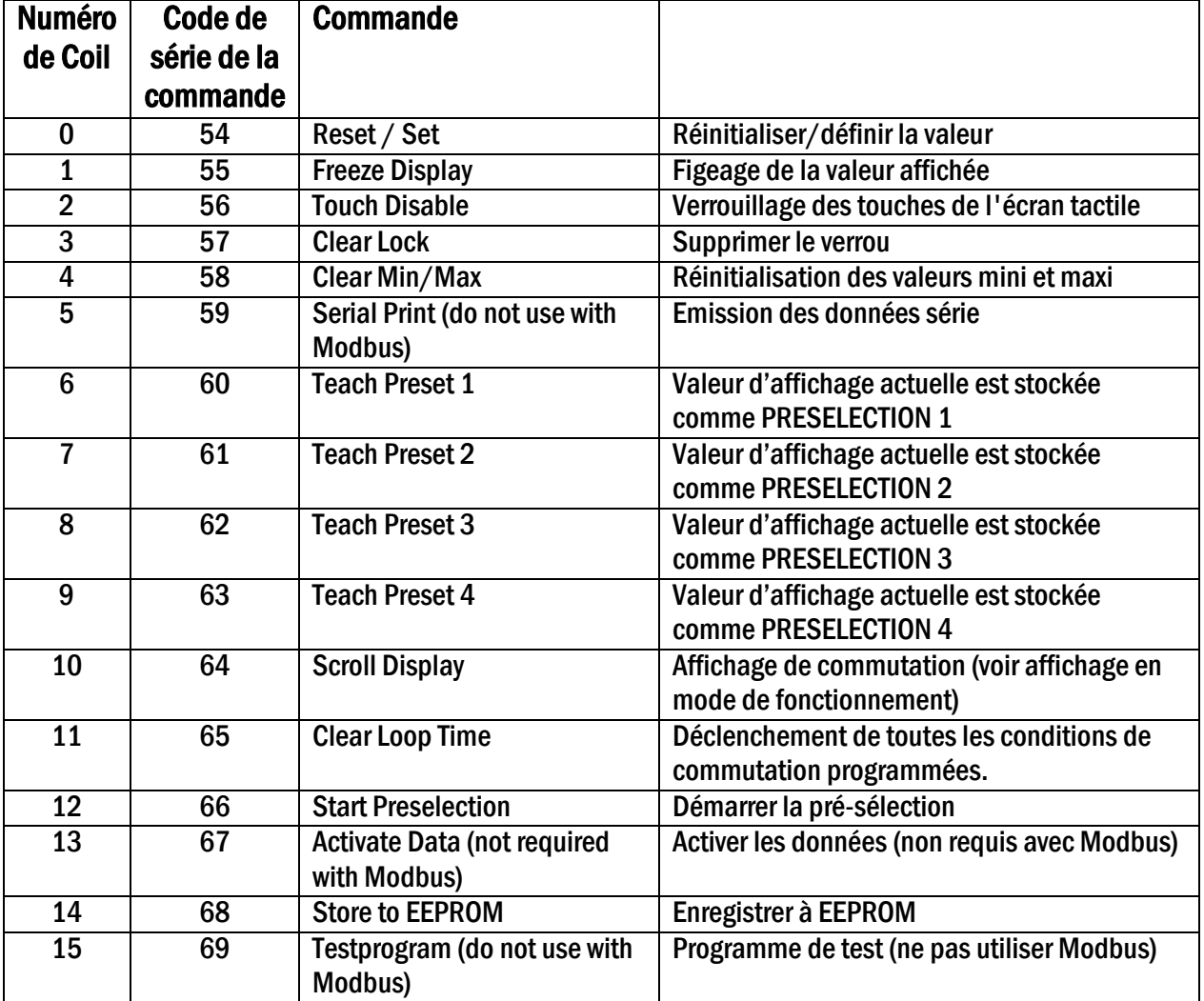

# 3.3 Diagnostic

L'appareil prend en charge la sous-fonction de diagnostic 00 "Return Query Data".

D'autres fonctions de diagnostic ne sont pas disponibles.

Kübler Group Fritz Kübler GmbH Schubertstrasse 47 78054 Villingen -Schwenningen Allemagne Tél. +49 7720 3903 -0 Fax +49 7720 21564 info@kuebler.com www.kuebler.com